## Почему, после восстановления связи с контроллером, события не загрузились в журнал?

## Проблема

После восстановления связи с контроллером, события не загрузились в журнал, что делать?

## Решение

 Сперва необходимо проверить наличие связи Biosmart Server c устройством Biosmart (наличие зеленой галочки на иконке устройства и в соответствующем столбце таблицы устройств).

Если связь с устройством есть, надо посмотреть справа в окне свойств устройства количество журналов.

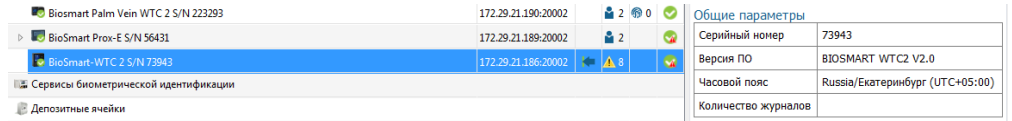

1. Если журналов 0 и связь с устройством есть, то открываем раздел "журналы".

Требуется точно знать, что за то время, пока устройство было не на связи, на нем происходили события идентификации.

Если в журналах Biosmart-Studio нет событий с этого устройства за то время, пока оно было не на связи, то вариант только один.

Совсем не попасть в журнал событие может, если в сети присутствует второй Biosmart Server, в который добавлено это устройство.

Второй Biosmart Server захватил контроллер и все события выгрузились с контроллера на второй Biosmart Server.

В этом случае проверьте наличие второго BiosmartServer.

 2. Если журналов на устройстве не 0, то возможно, что события с устройства еще не выгружены из-за сбоев связи или из-за загруженности Biosmart Server задачами.

В этом случае попробуйте перезапустить службу Biosmart Server и проверьте состояние соединения с устройством.

- [Биометрический отпечаток пальца. Рекомендации.](https://confluence.prosyst.ru/pages/viewpage.action?pageId=51282070)
- [Как прошить образ системы PV-WTC с флеш карты.](https://confluence.prosyst.ru/pages/viewpage.action?pageId=51282208)
- [Не выгружаются события с терминала PV-WTC](https://confluence.prosyst.ru/pages/viewpage.action?pageId=51282301)
- [Ошибка при установке ПO Biosmart-Studio](https://confluence.prosyst.ru/pages/viewpage.action?pageId=51282177)
- [Как настроить работу PV-WTC c турникетом?](https://confluence.prosyst.ru/pages/viewpage.action?pageId=55184927)